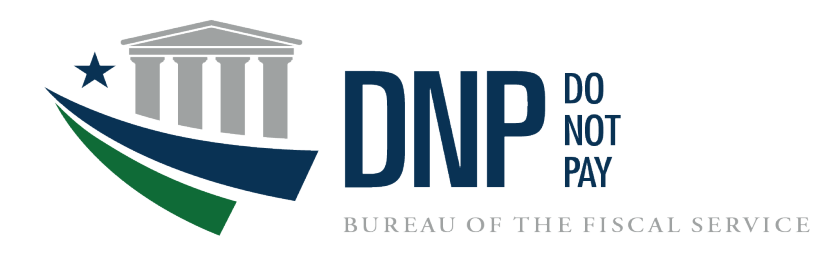

# **Common Approach to Identity Assurance (CAIA) Implementation for Do Not Pay**

March 25, 2023

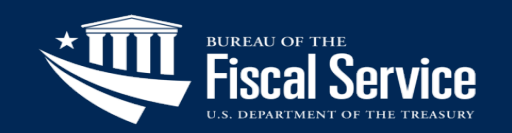

## What is CAIA?

**C**ommon **A**pproach to **I**dentity **A**ssurance:

- Fiscal Service-led initiative focused on standardizing the way users register and log in to applications.
- Allows users to authenticate to the DNP Portal using PIV/CAC/LincPass, Login.gov, or ID.me.
- DNP will integrate the DNP Portal with CAIA on March 25, 2023.
- CAIA will replace IBM Security Identity Manager (ISIM) as the authentication service for the Portal.

PIV/CAC/LincPass/ User ID & Password Users Authenticate via ISIM/Single Sign On

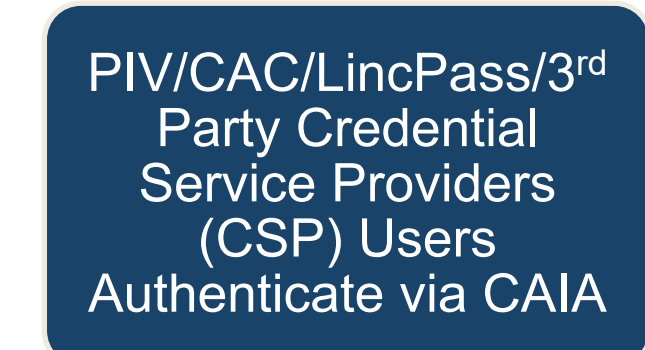

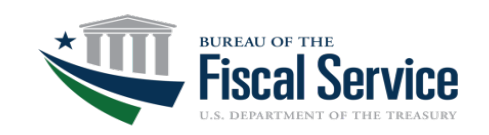

## When will CAIA be Implemented for DNP?

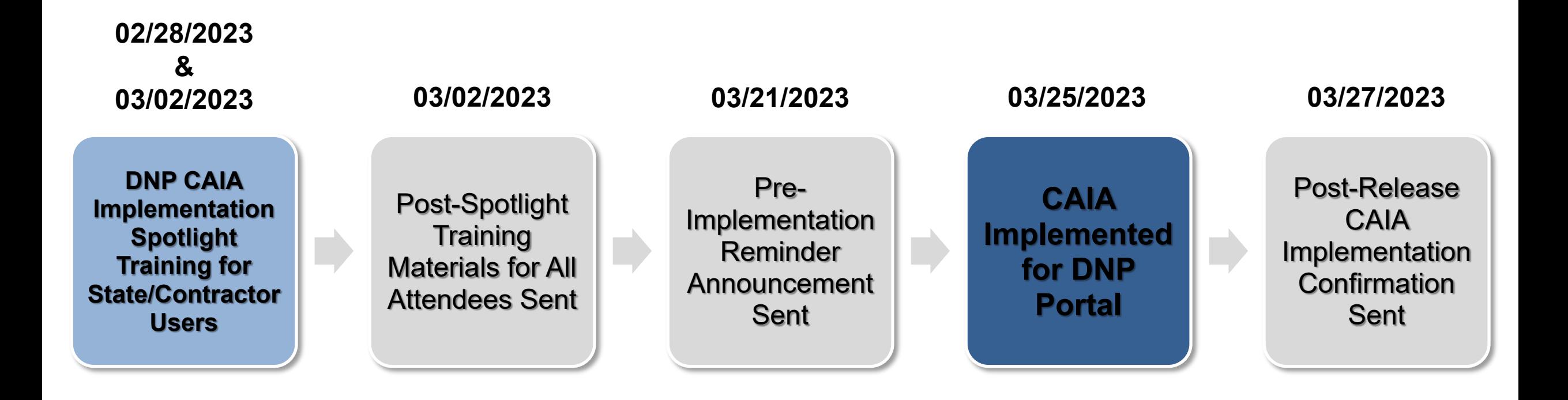

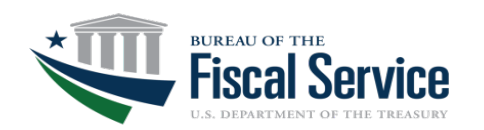

## What are the Impacts of CAIA to Agencies?

1) Changes to the DNP Portal Login Page

2) Suspending User ID and Password Login

3) User Account Registration with Login.gov or ID.me

4) New User Enrollment Requirements

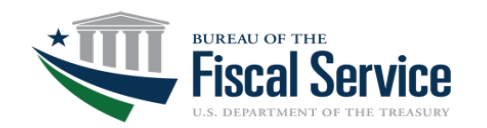

# 1) Changes to the DNP Portal Login Page

#### *Original DNP Portal Log-In Page*

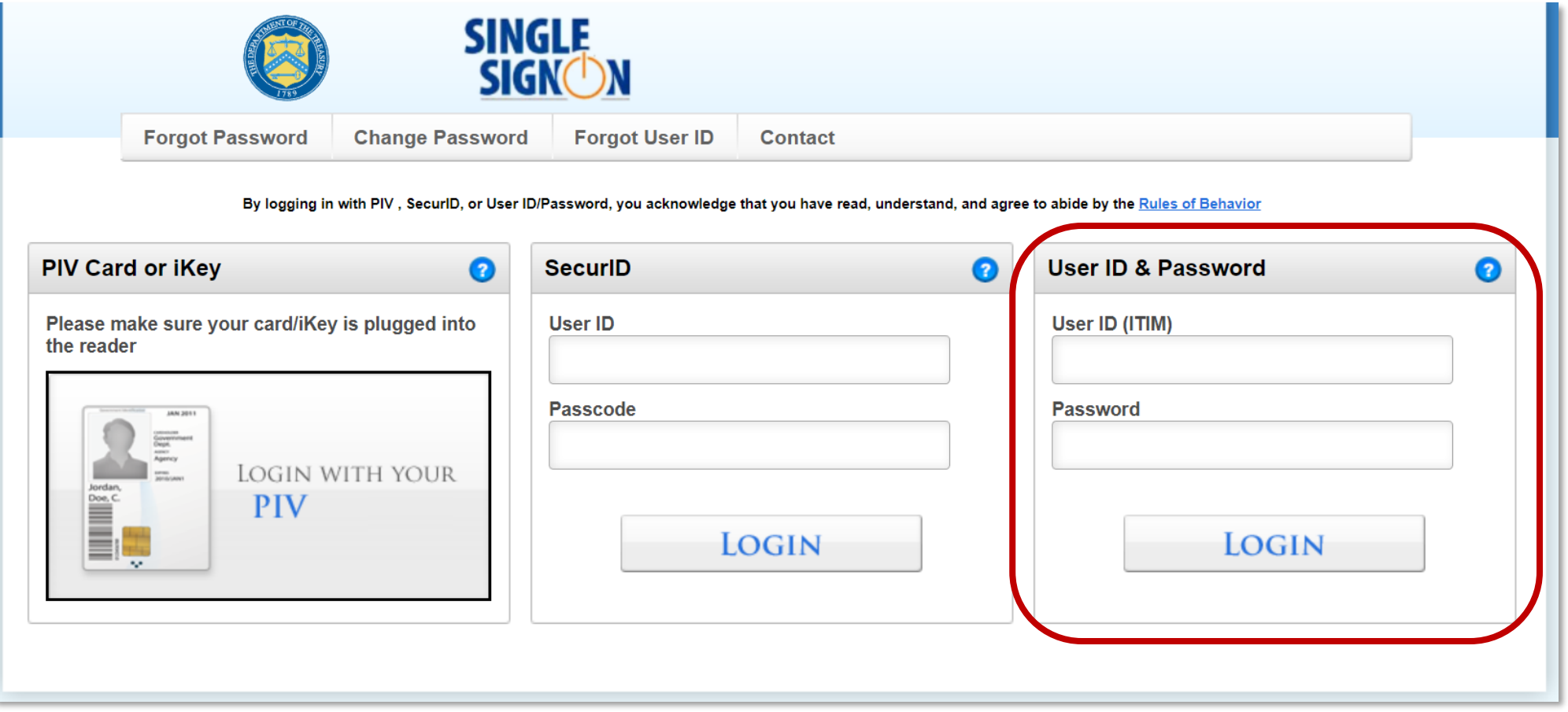

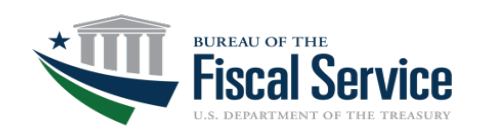

# 1) Changes to the DNP Portal Login Page (cont'd)

#### *New DNP Portal Login Page*

An official website of the United States government Here's how you know  $\vee$ 

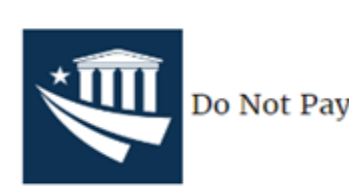

Telephone: 1-855-837-4391 | E-Mail: donotpay@fiscal.treasury.gov

#### $\frac{2}{3}$  PIV / CAC

 $ID$ .*me* 

#### **U** LOGIN.GOV

#### Who is ID.me?

ID.me is a trusted provider specializing in digital identity protection, providing users with secure access to applications. By selecting ID.me, you will be redirected to ID.me's website. ID.me is not a government entity. You consent to the privacy and security policies for identity and access management through ID.me = Terms of Service | Privacy Policy. | FAQ

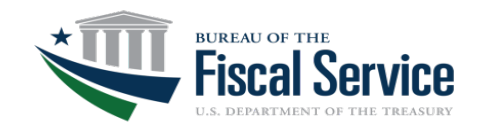

#### Page 6 **L EAD ∙ T RANSFORM ∙ D ELIVER**

#### TREASURY UNCLASSIFIED // EXTERNAL

# 2) Suspending User ID and Password Login

• User ID/Password users will no longer be able to log in to the Portal using the User ID and Password method after March 25, 2023.

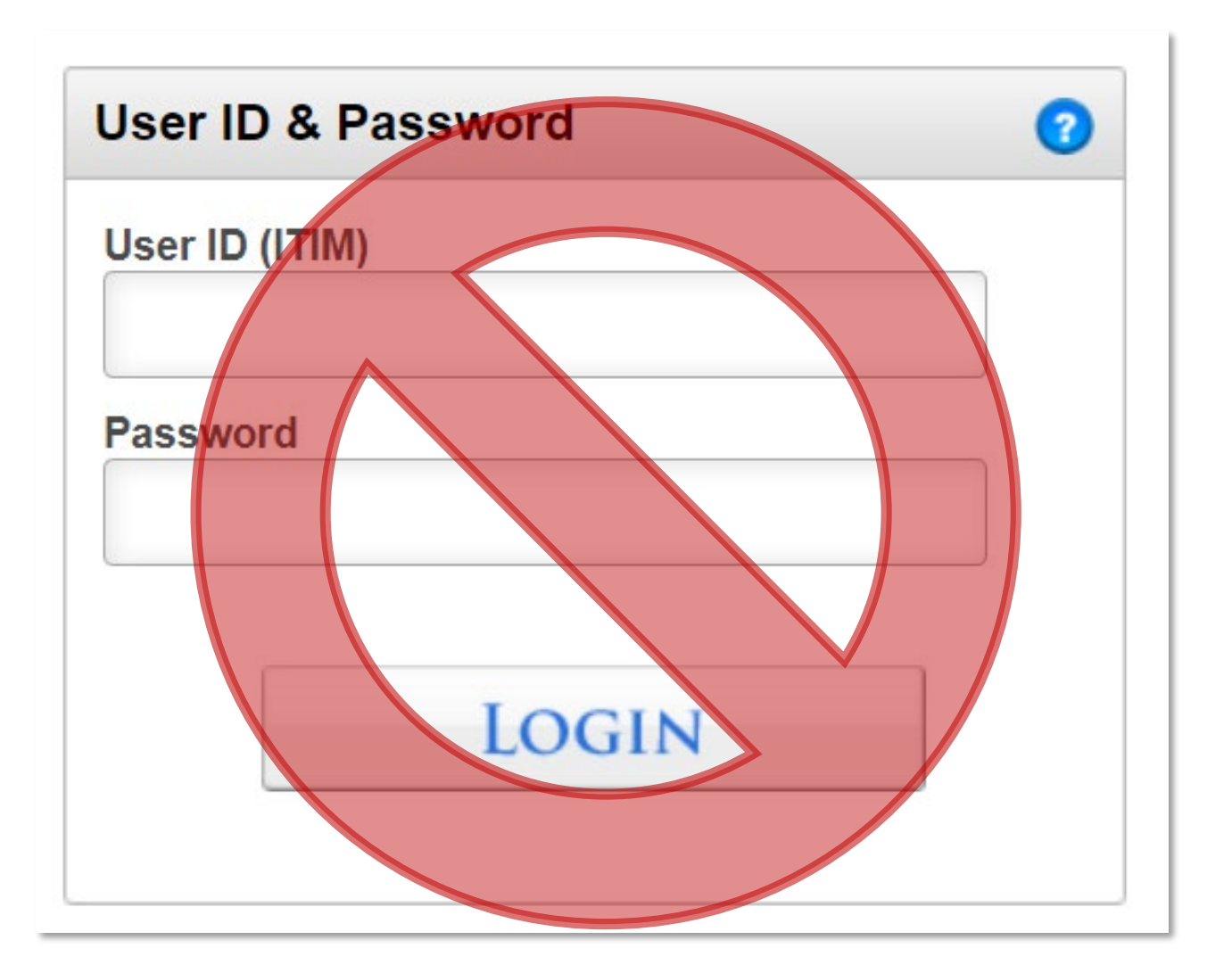

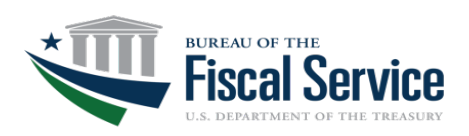

# 3) User Account Registration with Login.gov or ID.me

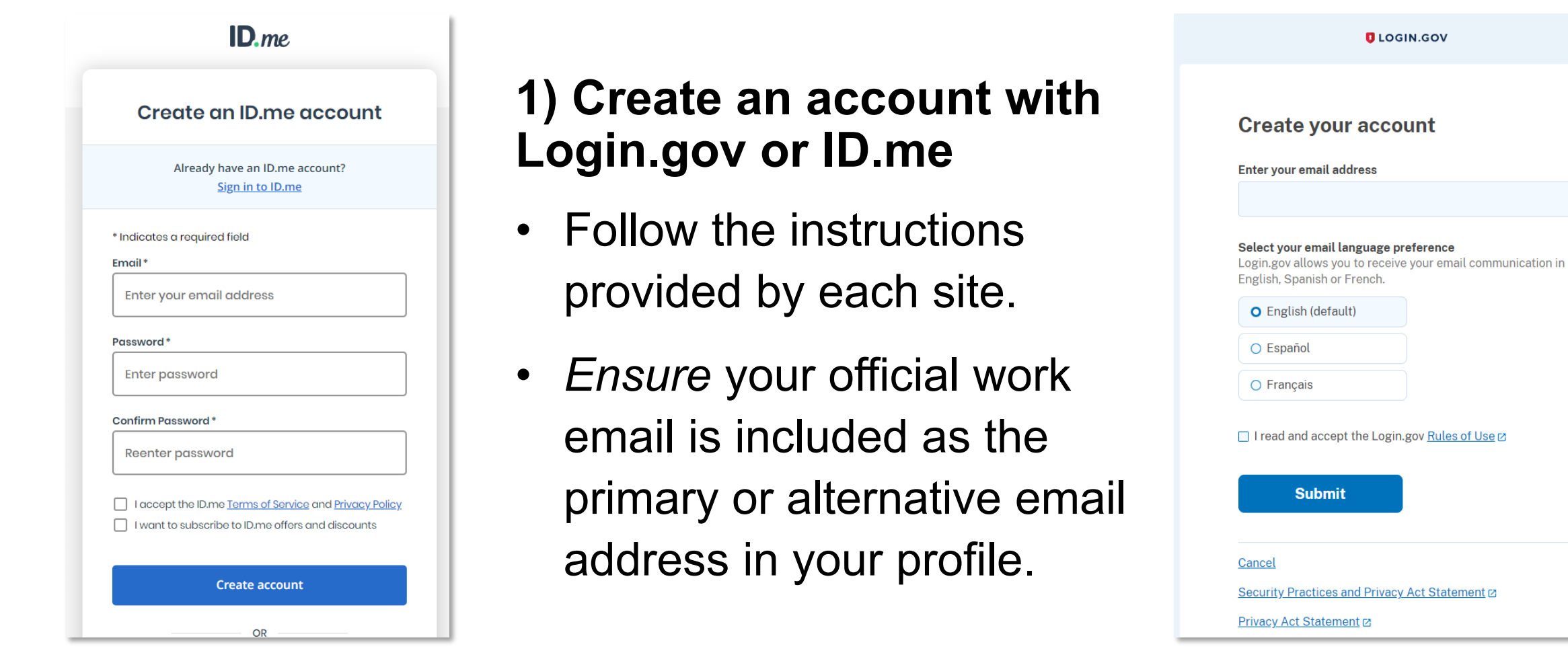

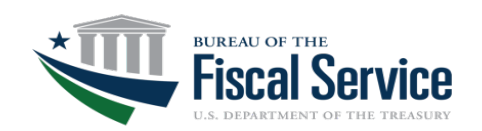

#### 3) User Account Registration with Login.gov or ID.me (cont'd)

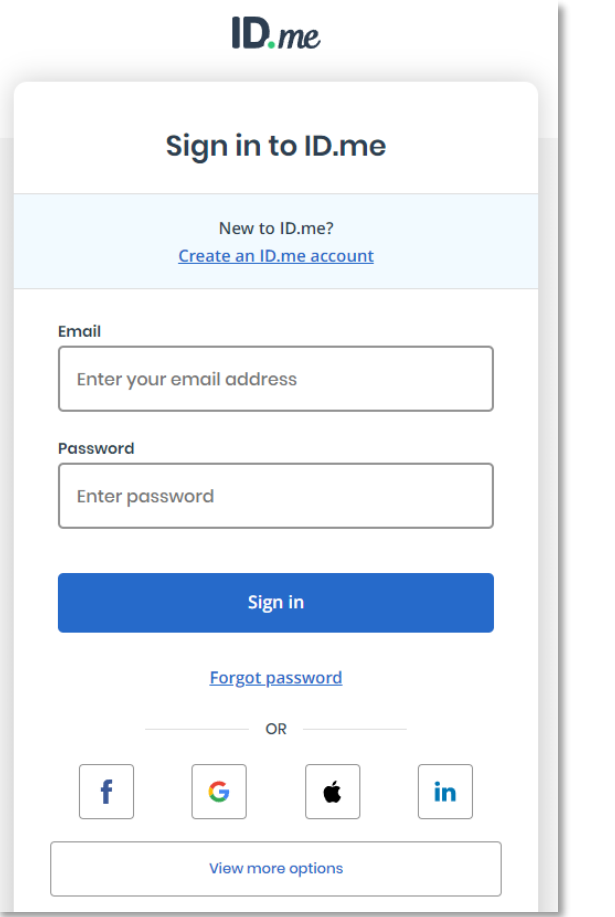

#### **2) Use your existing account with Login.gov or ID.me**

• Ensure your official work email is included as the primary or alternative email address in your profile.

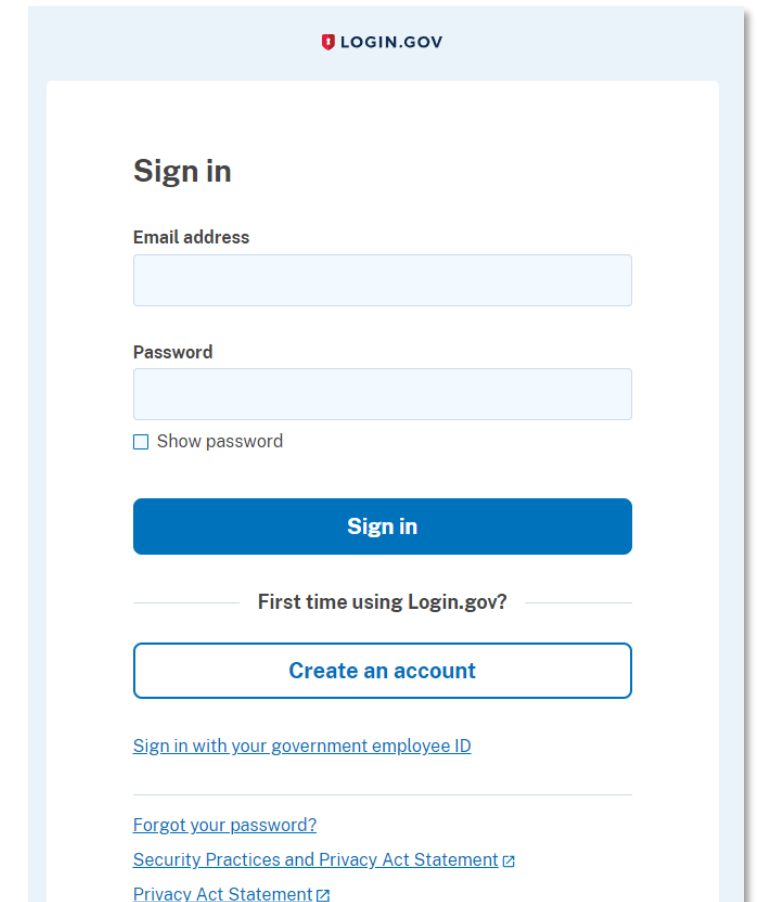

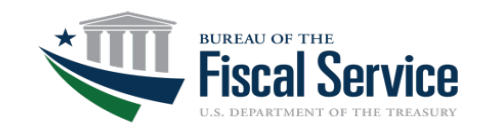

# 4) New User Enrollment Requirements

- Only official work email addresses can be used to authenticate your identity for logging in to the DNP Portal.
- The official work email address provided on your DNP User Enrollment Form *must match* the email address registered with your Login.gov or ID.me account.
- Personal email addresses *are not* permitted for DNP User Enrollment Forms.

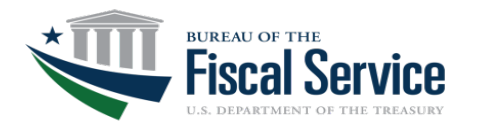

# Help Options for Login.gov and ID.me

#### **[Login.gov Help Center](https://login.gov/help/) [ID.me Help Center](https://help.id.me/hc/en-us)**

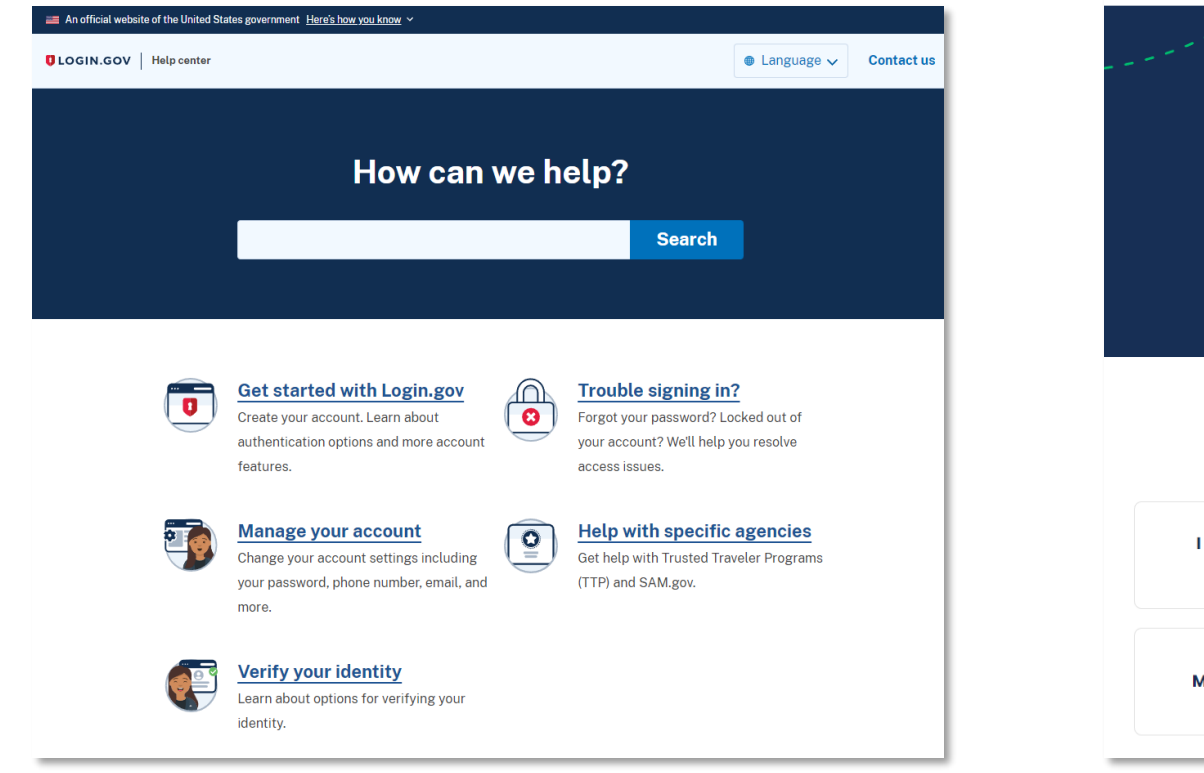

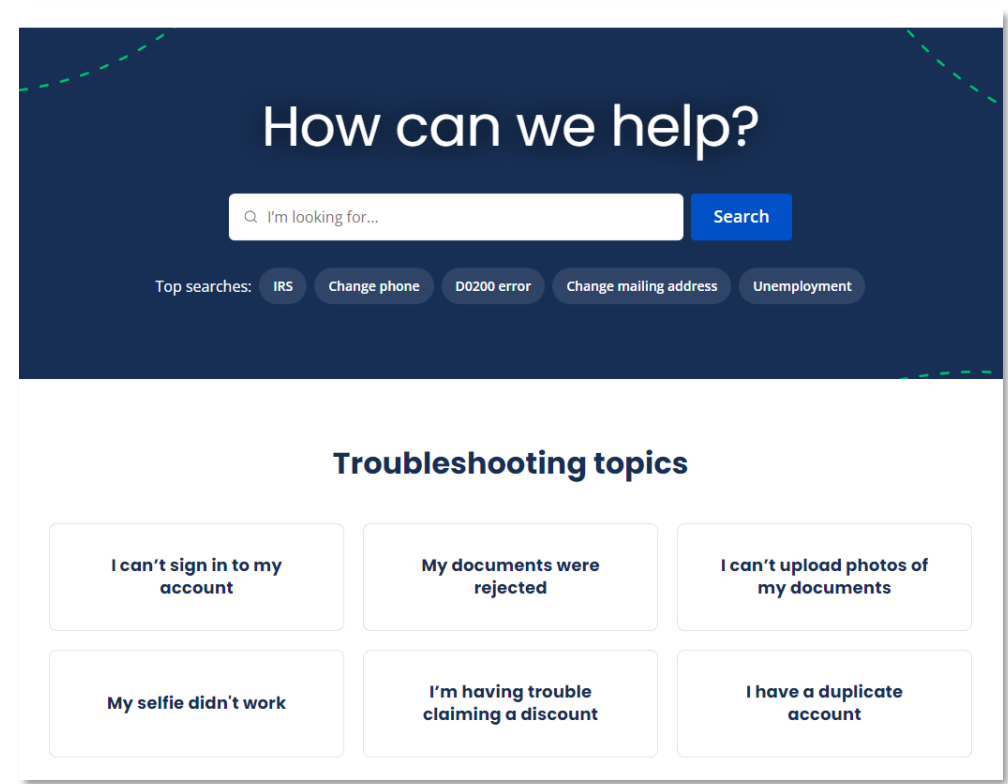

*\*Note: Contact the Login.gov or ID.me help desk for assistance with your account.*

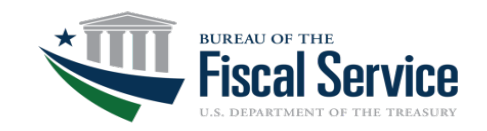

## Next Steps for User ID and Password Users

- Create an account with Login.gov or ID.me or use an existing Login.gov or ID.me account.
- Ensure your official work email address is included with the provider of your choice.
- Contact your agency IT resources to confirm that your [AuthentXware](http://www.xtec.com/media/AuthentXware.pdf) version is 3.01.48 or higher.
- Log in to the DNP Portal using your Login.gov or ID.me account credentials after March 25, 2023.

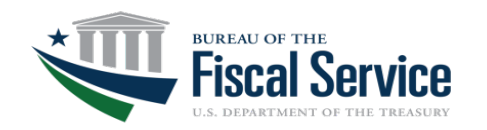

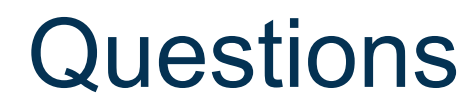

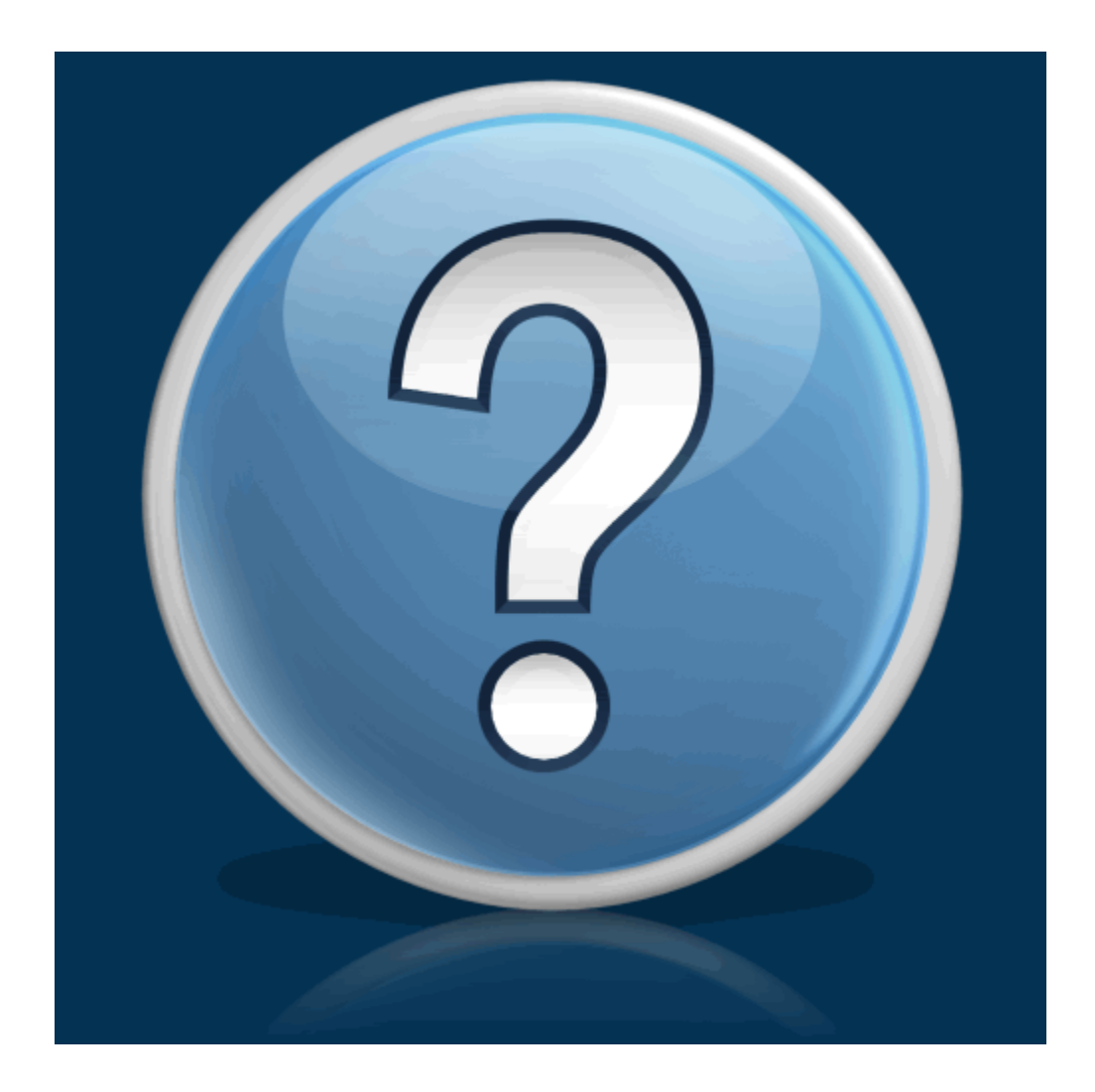

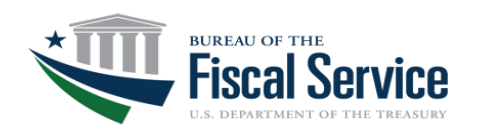

#### Page 13 **L EAD ∙ T RANSFORM ∙ D ELIVER**

## Contact Information

#### **Agency Lead**

Name: Jon Ortiz Title: Agency Lead, States Phone: 202-874-9579 Email: jon.ortiz@fiscal.treasury.gov

#### **Agency Specialist**

Name: Josh Stegemann Title: Agency Specialist, States Phone: 314-444-4731 Email: joshua.p.stegemann@stls.frb.org

**General Inquiries** Email: donotpay@fiscal.treasury.gov

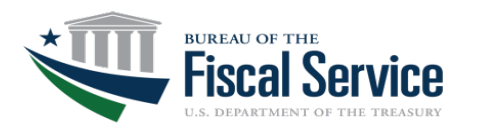